# **DSBox**

**La prima parte del Tutorial dedicato a questo emulatore**

**ALTRE RECENSIONI: Dinosaurs \* 3D Dinosaur Adventure \* 1 Across 2 Down \* Processori e Coprocessori Motorola e Intel a confronto**

NOVITA'

Nasce oggi una nuova fanzine chiamata REV'n'GE! Che sta per "Retro Emulator Vision and Game" in cui vi recensisco giochi su piattaforme vintage che rivivono grazie agli ottimi emulatori che sono in grado di replicare l'hardware originale senza nemmeno più distinguere la differenza tra uno e l'altro.

Questa idea è nata dopo aver partecipato ad un altro progetto interessante, ma dove non potevo decidere di fare quello che volevo, da alcune recensioni che avevo fatto per il sito "Amigapage.it" e anche per alcuni tentativi fatti in passato di cui avevo anche letteralmente stampato su carta due pagine per una presentazione ad un Pianeta Amiga.

Inizio questo numero con la prima parte di un Tutorial dedicato a DOSBox (fatto con la versione Windows, ma funziona con qualunque versione per altre piattaforme) e poi una parte hardware abbastanza pesante da comprendere, ma direi importante da rispolverare

Buona Lettura

#### **IL GIUDIZIO DI REV'n'GE!**

Il giudizio che do alla fine della recensione nasce generalmente da un globale sulla grafica, audio, giocabilità, longevità e difficoltà, ma può anche essere dato dall'equilibrio tra grafica e giocabilità.

Può capitare che un gioco abbia una grafica sbalorditiva senza giocabilità prendere un voto basso, mentre giochi graficamente brutti avere una giocabilità alle stelle e avere voti molto alti.

Alcune piattaforme che hanno storicamente grafica e audio di alto livello se peccano di qua o di là vengono punite.

 **Sommario Numero 01** Febbraio 2014 DOSBox: Tutorial Parte 1 Dinosaurs **5-7 8** 3D Dinosaur Adventure 1 Across 2 Down **9 10** Hardware: CDTV-II Processori e Coprocessori a Confronto **11 12-14**

Le medaglie sono un po' soggettive e non tutti i titoli se ne meritano una . Ci sono varie cose che determinano la scelta di darle oppure no.

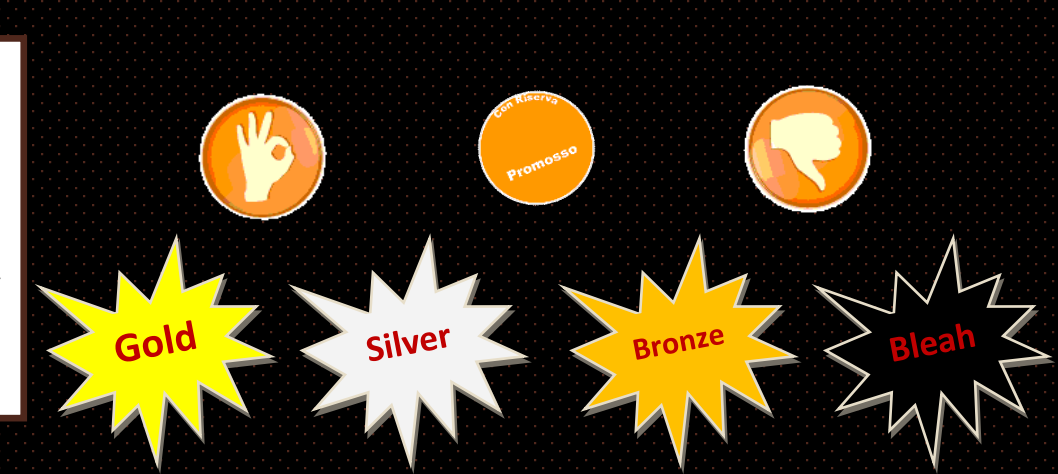

## AIN PREVIEW #02

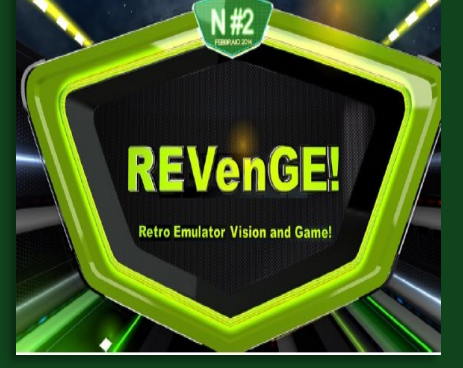

#### **REV'n'GE! #2 Promo**

Dal prossimo numero arrivano i promo/teaser della fanzine che vi mostrano il contenuto del numero che andrete a leggere: immagini e musica per intrattenervi durante l'attesa.

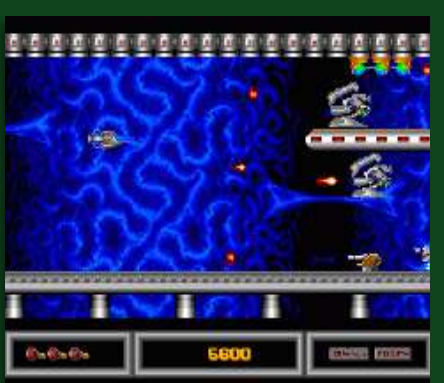

#### **Alpha-1 (Amiga)**

Uno sparatutto che ricorda molto R-Type come visuale, ma che forse potrebbe deludere i tanti fan del citato titolo.

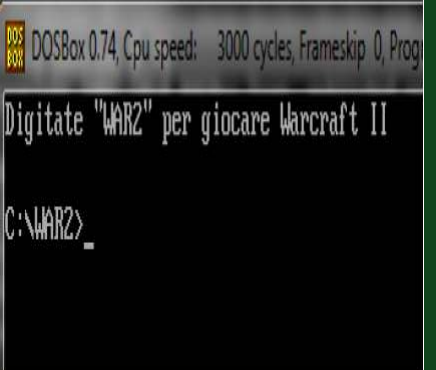

#### **DOSBox Tutorial Parte 2**

Seconda parte del Tutorial di questo emulatore per spiegarvi come si montano i CD-ROM e menu multi scelta.

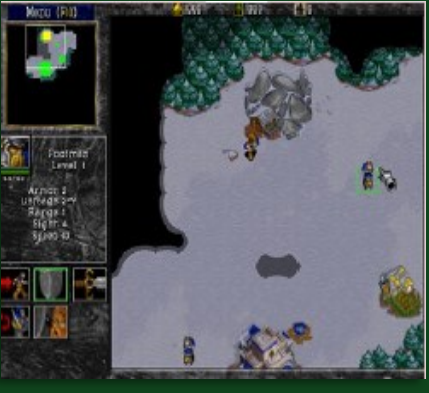

**Warcraft II (PC)**

Il secondo capitolo di uno degli strategici più amati su PC per la sua semplicità di entrare in azione e migliorare livello per livello con una difficoltà molto calibrata.

E' un gioco che è stato provato durante il tutorial di DOSBox.

# **Costruiamo un PC virtuale con DOSBox**

Per gli amanti del Retro Gaming che non vogliono spendere soldi per hardware vintage oppure non hanno lo spazio per un Computer di altri tempi, la soluzione c'è ed è praticamente a costo zero.

Si tratta dell' emulatore DOSBox che emula un ambiente MS-DOS e vi permette di usare i giochi e i programmi che giravano sotto questo sistema operativo.

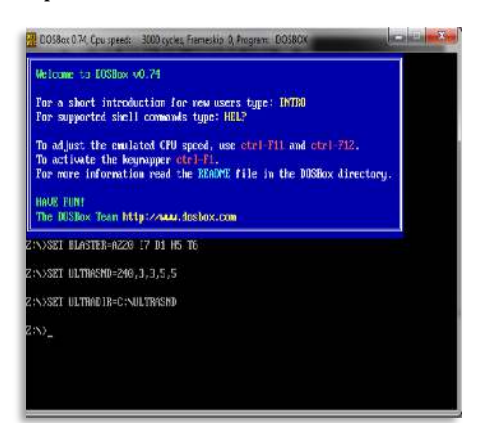

DOSBox è un emulatore che integra una versione minimale di FreeDOS, un clone di MS-DOS open-source e in questo modo per i programmi e giochi basta lanciare il loro eseguibile per farli funzionare.

A differenza di altri emulatori, DOSBox non ha una interfaccia grafica che aiuta nella selezione delle opzioni e quindi va configurato a mano grazie ad un file di configurazione chiamato "dosbox.conf".

In questo file di testo voi potete creare la vostra macchina virtuale, la vostra macchina perfetta per il DOS retro-gaming.

#### DOSBOX CONF

In questo file di testo ci sono una serie di istruzioni che l'emulatore legge e su schermo vedete il risultato di quello che scrivete.

fullscreen=false fulldouble=false fullresolution=original windowresolution=original output=surface autolock=true sensitivity=100 waitonerror=true priority=higher, normal mapperfile=mapper-0.74.map usescancodes=true

Qui avete la possibilità di cambiare la risoluzione di DOSBox e quindi potete scegliere se avviarlo in finestra oppure a tutto schermo, scegliere se lasciare la risoluzione originale oppure impostare quella che volete in base ai vostri gusti e del vostro monitor.

L'impostazione "output" serve per impostare dei filtri di qualità tipo Direct3D, OpenGL, DirectDraw, ecc. Per il normale utilizzo le opzioni predefinite vanno più che bene.

language= machine=svga\_s3 captures=capture  $mensize=16$ 

In questa sezione dovete scegliere il tipo di scheda video da usare tenendo conto che non tutti i giochi funzionano allo stesso modo. Ce ne sono alcuni che funzionano solo in CGA, altri solo in EGA, altri solo in VGA, altri in SVGA e alcuni richiedono VESA o driver VBE nuovi e vecchi. Sbagliare scheda video può compromettere la compatibilità generale. La configurazione che vedete qui sopra è l'ideale per tutte le situazioni dato che supporta un po' tutti gli adattatori video più usati dai videogiochi.

Alcuni giochi, pochissimi per fortuna, richiedono una configurazione diversa, ma in questo caso bisogna copiare DOSBox all'interno della cartella di quel gioco e creare una configurazione ad hoc solo quello, ma è una procedura rara e normalmente non serve. Un'altra impostazione è quella di sce-

gliere il quantitativo di memoria da usare per i giochi DOS.

Normalmente anche questa impostazione è predefinita a 16 MB che sono sufficienti per la maggior parte dei giochi e aumentarla "potrebbe" creare dei problemi di stabilità (in realtà non ho mai notato nessun tipo di problema metterne anche 64 o di più).

Ci sono anche in questo caso dei giochi usciti per il DOS nel 1998-<sup>1999</sup> che richiedono anche 64 MB di memoria per funzionare e quindi c'è sempre una eccezione alla regola generale.

Sono rari casi che vanno configurati in modo diverso, ma se vi capita sapete come fare.

> **Ho usato una vecchia versione di DOSBox che non ha tutte le funzioni di quelle nuove, ma per questo tutorial va più che bene.**

### core=auto cputype=auto cycles=auto<br>cycleup=10 cycledown=20

Ora dovete creare la vostra CPU ideale e bisogna imparare ad usare queste impostazioni che, tuttavia, sono più facili di quanto si possa immaginare.

Quello che vi interessa maggiormente sapere sono le prime tre voci, ossia: "core", "cputype" e "cycles".

Cycles decide la velocità di esecuzione dei programmi, ma è possibile modificarlo in tempo reale con la combinazione di tasti CTRL+F11 e CTRL+F12 rispettivamente per diminuirla o aumentarla.

Potete anche impostare un valore per cercare di emulare uno specifico processore e ci sono dei template che alcuni front-end impostano automaticamente per avvicinarsi il più possibile ad un determinato processore:

- $\Rightarrow$  3000 = 286<br> $\Rightarrow$  5000 = 386
- $\Rightarrow$  5000 = 386<br> $\Rightarrow$  10000 = 48
- $\Rightarrow 10000 = 486$  $\Rightarrow 20000 = 486$
- $20000 = 486$ DX2

Sono dei valori che comunque non rispettano le reali prestazioni perché noterete che impostando, ad esempio, 3000 cicli alcuni giochi sembrano girare come su un 286, mentre altri saranno molto più lenti. Sono dei valori che si avvicinano più o meno a quella gamma di processori di riferimento.

Cputype vi permette di scegliere il tipo di processore che va dal 286 al Pentium, ma questo è relativo e dipende dalle richieste di alcuni rari giochi e per l'uso normale lasciatelo in automatico.

Core vi fa scegliere il tipo di emulazione della CPU tra dinamica, normale o semplice. Nella maggior parte dei casi, quindi nel 90%, funziona con l'impostazione automatica e va modificato solo per rari giochi che non funzionano con l'impostazione predefinita.

gus=true gusrate=44100 gusbase=240  $q$ usirg= $5$  $qu<sub>s</sub>$ dma=3 ultradir=C:\ULTRASND

E' ora di vedere come impostare il suono, una configurazione che vi cambia l'esperienza durante il gioco. Come predefinito DOSBox è configurato per usare la Sound Blaster e per fortuna la maggior parte dei giochi è compatibile con questa impostazione.

Io vi consiglio, tuttavia, di abilitare (scrivendo "true") la Gravis Ultra Sound (GUS) per provare un'altra configurazione sonora e anche perché alcuni vecchi giochi erano configurati per riconoscere questa scheda.

La Gravis Ultra Sound era una scheda audio decisamente migliore della Sound Blaster e aveva una qualità sonora molto buona perché usava dei set di suoni esterni per migliorare ulteriormente la musica e gli effetti sonori. DOSBox permette di usare questi soundfont.

In realtà però l'emulazione della GUS non da gli stessi risultati di una scheda reale e la qualità è più o meno sugli stessi livelli di una Sound Blaster 16, però in alcuni giochi avete la possibilità di configurarli per usare questa scheda e anche usare i soundfont esterni che dovete specificarne il percorso nel dosbox.conf.

xms=true ems=true umb=true keyboardlayout=auto

Da questa immagine potete vedere come è configurato l'emulatore per quanto riguarda la gestione della memoria di sistema (quanti di voi saranno diventati matti a configurare EMM386?).

A differenza di un Computer reale configurare l'EMM386 in *config.sys* e fare attenzione alle impostazioni che si aggiungevano, in questo emulatore è tutto gestito da queste tre voci.

XMS e UMB non creano problemi con i giochi e il loro valore (la quantità di memoria a loro assegnata) dipende da quanta memoria avete nel sistema, ma è molto raro trovare delle applicazioni o giochi che vi creino dei problemi perché una di queste due voci non ha abbastanza memoria.

DOSBox gestisce bene anche la memoria EMS perché comunque come predefinito questo vostro computer virtuale ha 16 MB che l'emulatore gestisce nel migliore dei modi.

Ci sono dei titoli che, comunque, non accettano queste impostazioni predefinite di "EMS" e molti potrebbero richiedere una configurazione diversa tipo:

- $\bullet$  EMS= EMM386
- EMS= True<br>• EMS= False
- EMS= False

Anche in questo caso si tratta di situazioni particolari, ma generalmente le impostazioni predefinite sono quelle ideali.

#### AUTOEXEC.BAT

Anche se DOSBox gestisce tutto tramite delle impostazioni scritte appositamente, ci sono alcuni comandi che richiedono questo file di configurazione che vanno integrati nel dosbox.conf e vi serve per risolvere alcuni problemi con l'installazione di alcuni giochi che potrebbero non riconoscere l'harddisk virtuale (come predefinito è una cartella) oppure perché dovete montare un CD-ROM.

Se avete problemi ad installare dei giochi (solitamente quelli da CD) baaggiungere in "Files=30".

Se invece avete necessità di montare un CD-ROM lo potete fare molto più agevolmente che con un originale PC nel quale dovevate avere MSCDEX e scrivere una sfilza di lettere e numeri e avere un driver compatibile con il vostro lettore ottico (anche se poi <sup>c</sup>'era l'atapi.sys che era compatibile con quasi tutti i lettori dell'epoca).

Con DOSBox è più semplice perché basta aggiungere sempre nel vostro

fidato amico "dosbox.conf" il comando "mount" per montare un CD-ROM reale del vostro PC oppure usare una immagine ISO (solo nei formati bin/cue; img; iso) con il comando "imgmount".

de nulla e il DOS vi informa che la partizione C non esiste mentre i giochi installati sono visibili solo da questa partizione.

A questo punto dovete crearla manualmente.

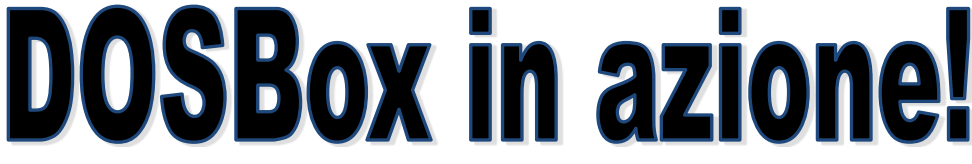

Dopo avervi spiegato a grandi linee come creare la vostra macchina DOS dei sogni, siete pronti per vedere come funziona dal vivo.

Prima di avviare l'emulatore ho co-<br>niato due piato

giochi nella directory dove si trova il gioco: Ho installato Barbarian e<br>Bad Dudes Dudes (Dragon Ninja) e li ho copiati dentro la cartella di DOSBox. Dato che l'e-

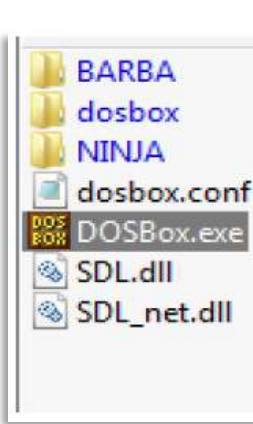

mulatore è un ambiente DOS i nomi delle cartelle devono essere meno di 8 caratteri ed è meglio scriverli in maiuscolo per non avere problemi di riconoscimento.

A questo punto potete cliccare su

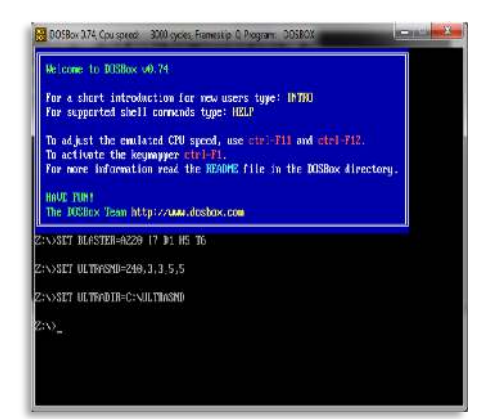

"DOSBox.exe" per avviarlo.

Ora siete finalmente dentro DOSBox e siete pronti a caricare i giochi. Come predefinito il DOS si trova nella partizione Z:\ che però non va bene per caricarli dato che richiedono che siano in C:\.

Se provate a scrivere "C:" non succe-

Dovete scrivere "Mount c ." esattamente come l'ho scritto io per creare questa partizione virtuale che vi permette di accedere alle cartelle dei giochi che avete visto nell'immagine precedente.

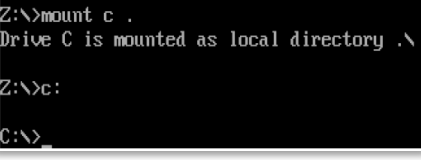

Per non ripetere questa procedura ogni volta la potete scrivere nel solito dosbox.conf.

Ora scrivete "C:" per entrare nella vostra partizione locale e controllare che tutto sia a posto.

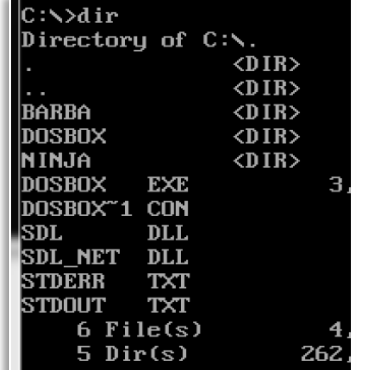

Come potete vedere, le cartelle dei due giochi appaiono come devono essere sotto DOS e ora potete giocare senza problemi.

Entrate nella cartella del gioco Barbarian scrivendo:

C:\barba

E poi scrivere "dir" per cercare il file che serve ad avviare il gioco:

Con il comando "dir.exe" vi verranno mostrati lirectory of C:\BARBA\. tutti i file .exe e in questo caso EXE ce ne è uno  $1$  File $(s)$ ossia  $262.$  $0 \text{ Dir}(s)$ quello che serve ad avviare il gioco. `:\BARBA> Scrivete "barb" (non

serve scrivere l'estensione) e potete finalmente giocare a questo titolo.

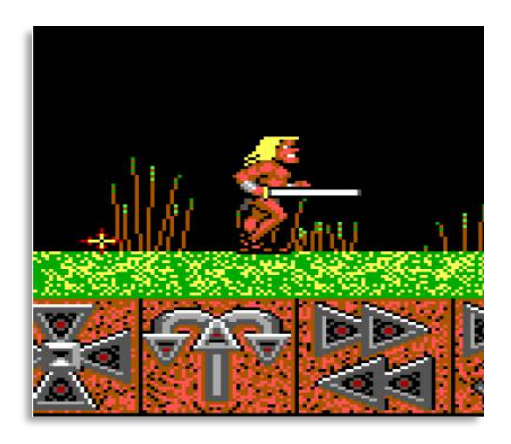

Ripetete questa procedura con Ninja e questa volta però dovete lanciarlo con "dudes.com".

Nel prossimo numero vedrete come configurare l'emulatore per avviare i giochi da CD-ROM, da floppy disk e creare menu per avere diversi giochi da lanciare premendo un tasto specifico per ciascuno di essi.

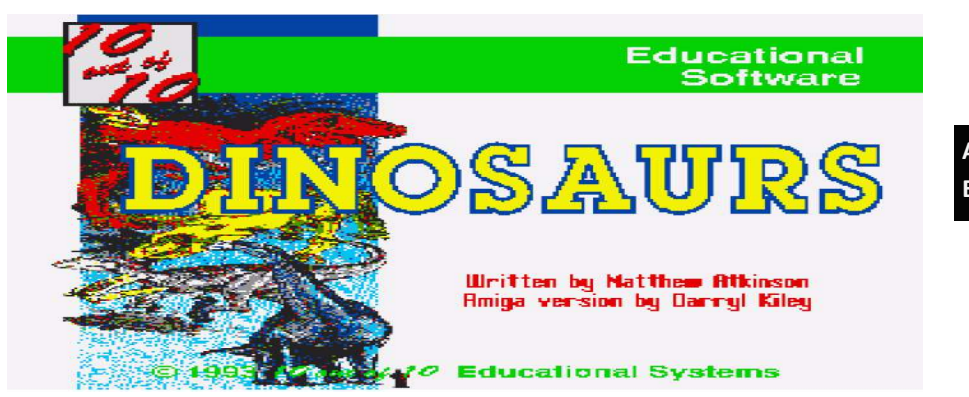

Dinosaurs è un titolo educativo che cerca di far conoscere il mondo di queste creature attraverso un gioco mescolando elementi puramente arcade, soluzioni di enigmi, quiz e anche un po' di multimedia che riguarda appunto i Dinosauri.

Questo gioco è formato da otto sotto giochi:

In T-Rex interpretate questo grande carnivoro che deve andare a caccia delle proprie prede cercando di mangiare quelle più adatte alla sua dieta.

In Tracker avete delle informazioni su un particolare Dinosauro e dovete indovinare di chi si tratta da una tabella con sei animali e se sbagliate vi viene data una ulteriore informazione per riuscire a trovarlo.

In Raptor dovete colpire dei Dinosauri che hanno delle caratteristiche che vi vengono suggerite.

In Spare Ribs siete in un Quiz su queste creature.

In Missing Link dovete collegare dei Dinosauri alla loro caratteristiche e alla fine avete un punteggio sulle vostre scelte.

L'ultimo sotto gioco è Lost Island che è un gioco arcade in cui guidate una Jeep con lo scopo di uccidere i Dinosauri più grossi di voi.

E' un prodotto educativo che unisce una serie diversa di generi in un unico titolo che ha lo scopo di insegnare qualcosa su queste creature e al tempo stesso è adatto a tutte le età.

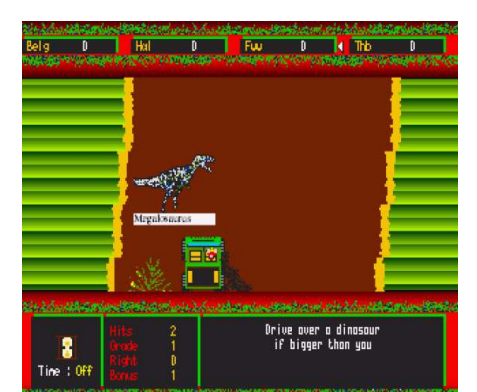

Questo gioco però non è esente da difetti che di tanto in tanto potrebbero obbligarvi a resettare l'Amiga. Quando uscite da un sotto gioco i punteggi devono essere salvati su disco che se è protetto dalla scrittura (e vi consiglio di non sproteggerlo e al limite fatevi una copia di backup) e voi vi rifiutate di farlo non si esce più da questo requester che vi obbliga a resettare il computer. I caricamenti tra l'altro sono anche

abbastanza lunghi e noiosi. La cosa migliore sarebbe quella di

crearsi un backup del gioco, sprotetto in modo tale che il salvataggio dei dati non vi obbliga a resettare ogni volta che provate un sotto gioco.

Sicuramente poteva essere gestito meglio anche perché è un gioco del 1993, non di certo della prima era storica di questa piattaforma.

 Tecnicamente è carino, niente di speciale e la sua grafica assomiglia un po' troppo ad un EGA del PC.

Non è un prodotto malvagio, ha buone caratteristiche educative e quindi una prova vale la pena farcela, ma non aspettatevi un gran titolo.

#### **Amiga, 1 MB (1993, 10 out of 10 Educational Systems)**

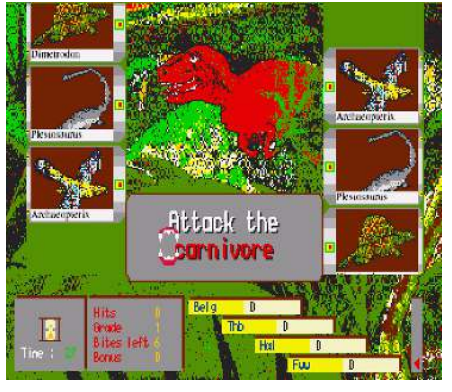

#### **Amiga= 6,5**

Diciamo che gli educativi sono un genere che normalmente sono fatti bene e fanno il loro dovere. Sicuramente da un Amiga del 1993 mi aspettavo una qualità generale decisamente migliore mentre sembra quasi di vedere un PC con l'EGA e un disegno generale abbastanza povero. Come produzione è più che sufficiente per farvi passare un po' di tempo a scoprire questo mondo grazie all'Amiga, ma vi dico già che c'è di meglio e un giorno forse lo leggerete su queste pagine.

**DOS (1993, Knowledge Adventure)**

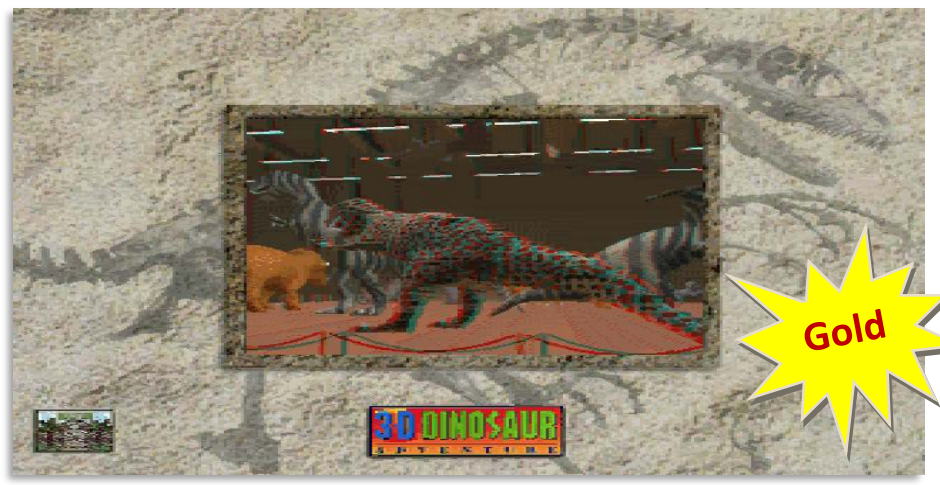

Dinosaur Adventure è un programma multimediale che vi porta nel mondo di queste creature e cerca di farle cono-

scere nel modo migliore attraverso immagini, video e testo.

Questo titolo si chiama 3D perché la presentazione è un video in tre dimensioni tanto che richiede l'uso di speciali occhiali per poterlo vedere uscire dallo schermo.

L'ho provato con degli occhialini di cartone (quelli che trovavate nella scatola di Shreck in 3D) e devo dire che si ha proprio la sensazione che il Dinosauro stia per uscire dallo dal monitor.

Una eccellente introduzione che poi di 3D non ha più nulla a parte un museo dove ci sono delle immagini fatte in questo modo.

Le varie sezioni del programma e le regole per visionare i vari sotto giochi vi vengono dette da un narratore che tra l'altro parla molto bene in Inglese ed è quindi abbastanza comprensibile.

Il programma vi permette, attraverso una linea temporale, di vedere la

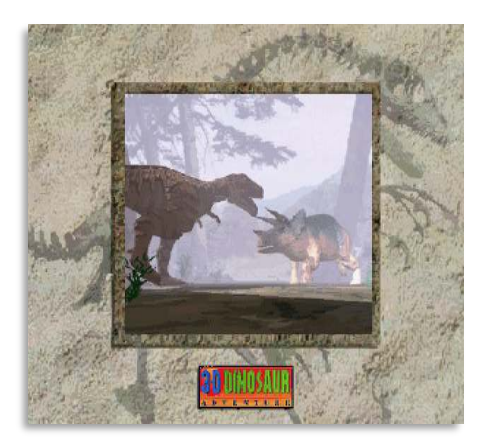

nascita dell'Universo fino ai giorni nostri e nelle varie epoche si sofferma sul mondo dei Dinosauri e la loro evoluzione.

Potete partecipare ad un Dino-Safari dove più che altro si tratta di indovinare i loro nomi dalle loro immagini e da quello che vi dice il narratore del programma; potete leggere o meglio ascoltare uno story book (un libro parlato) che letteralmente vi descrive

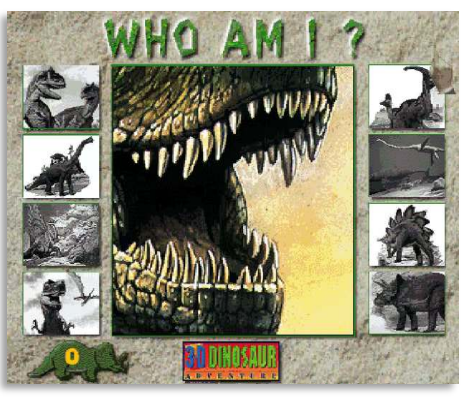

il mondo dei Dinosauri e delle loro caratteristiche.

Come ogni produzione multimediale non può mancare la sezione video che in questa versione su dischetto ci sono solo 6 video che vi mostrano questi animali nelle loro più tipiche azioni.

Questi prodotti multimediali hanno sempre e comunque dei sotto giochi e in questo ce ne sono tre: creare un sauro personalizzato, indovinare il tipo dal suo nome, indovinare il tipo da una sua caratteristica.

3D Dinosaur Adventure è un prodotto multimediale ben fatto e curato sotto ogni aspetto.

Il parlato digitalizzato vi immerge ancora di più nella multimedialità del programma e peccato che la versione su dischetto ne abbia pochi in quantità, ma sappiate che ci sono due versione su CD-ROM (l'ultima è la versione "Anniversario" del 1997) che hanno molto più materiale da mostrare.

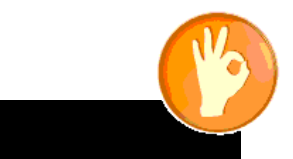

Eccellente prodotto multimediale curato sotto ogni aspetto con una qualità delle immagini dei video e di testi da massimo punteggio. Si chiama 3D perché l'introduzione animata e alcune immagini del museo richiedono gli occhiali 3D. Vi consiglio di cercarli perché ne vale la pena.

**PC= 9**

**Amiga (1990, KAG/JSP Productions)**

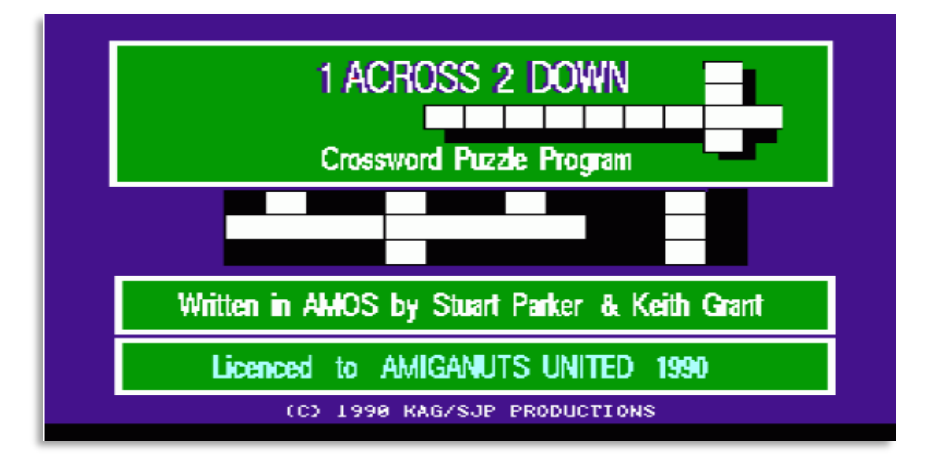

i tratta di un gioco di enigmi e più precisamente del classico cruciverba che molti di voi conoscono e sicuramente più di una

Л

volta lo avrete provato a risolvere.

In questa versione digitale su<br>Computer vi Computer trovate di fronte ad una tabella con varie caselle bianche e disposte non in modo casuale, ma in base al testo che essere

riempito con termini appropriati. Le caselle bianche includono delle frasi o del testo di senso compiuto, mentre quelle nere servono a dividere le frasi e dare anche un aspetto estetico più attraente alla tabella.

Il vostro scopo è quello di riempire tutte le caselle bianche con le risposte giuste alle domande che vi vengono poste.

Le frasi possono essere scritte sia orizzontalmente sia verticalmente e si possono usare gli incroci per trovare una definizione che sul momento non sapete trovare ed è esattamente quello che fate con la versione cartacea.

Le caselle bianche anche dei numeri che si riferiscono alle domande che sono divise in orizzontali e verticali e in questo modo sapete esattamente dove andare a mettere la risposta e se non la sapete vi aiutate con altre definizione e poi lentamente riuscite a completare questa partita.

Se la domanda: 3 orizzontale vi chiede quale è la città dell' Impero Romano, la risposta è ROMA che va

> inserita dove c'è questo numero in orizzontale.

Il problema con questo titolo specifico è che è solo in Inglese e  $\sqrt{\frac{1}{2}}$  questo comporta una conoscenza abbastanza approfondita della lingua con dei termini alle volte anche tecnici o dialettali che non tutti possono comprendere o conoscere. Essendo un gioco su

Computer di solito non dovrebbe avere una difficoltà elevata e non dovrebbe usare termini troppo tecnici però è pur vero che chi conosce in maniera superficiale o scolastica la lingua l'Inglese è in seria difficoltà.

Io questo titolo lo raccomando lo stesso perché è bello poter vedere il gioco cartaceo portato sul computer in maniera davvero bella e con una qualità grafica davvero elevata per riprodurre il rebus nel mondo migliore.

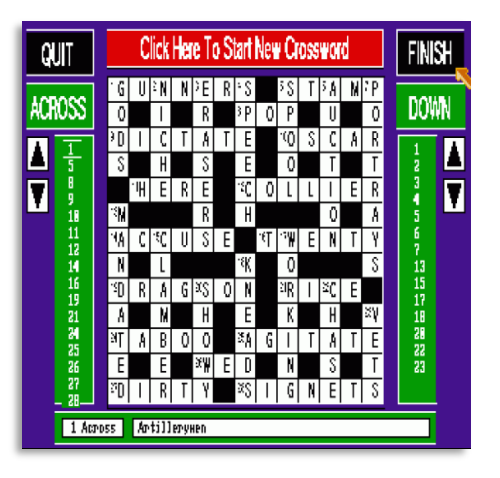

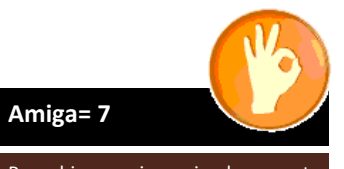

Per chi ama i cruciverba questo titolo è importante per poterci giocare sul computer liberandosi della carta.

Sarebbe meglio se fosse multi linguaggio perché in Inglese favorisce solo chi conosce bene questa lingua.

Per chi ha un livello superficiale o scolastico forse non è l'ideale, ma io lo consiglio lo stesso anche per imparare qualche termine utile per il futuro.

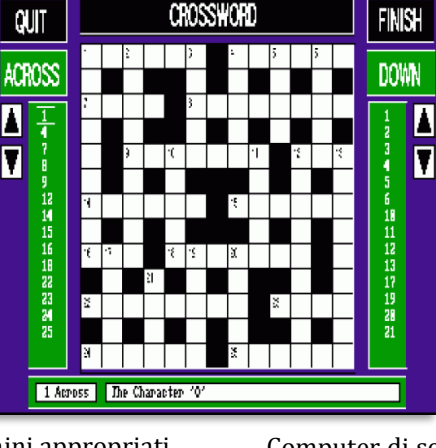

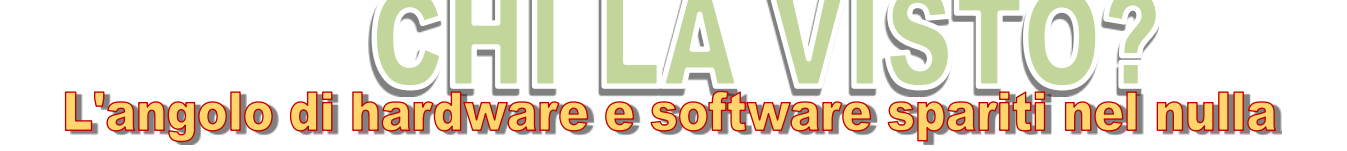

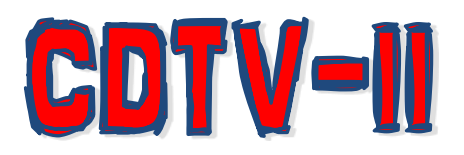

L'originale CDTV costava troppo a Commodore tanto che fu deciso di crearne uno nuovo basato sull'Amiga 600 con il nome di CDTV-II.

Questa nuova piattaforma aveva un lettore CD più veloce, uno schermo LCD più grande e in opzione floppy e Hard Disk interni.

Lo slot di memoria proprietario fu rimpiazzato con uno slot PCMCIA e la scheda madre fu completamente ridisegnata sulla base dell'Amiga 600, ma mantenendo tutti i blocchi funzionali del CDTV.

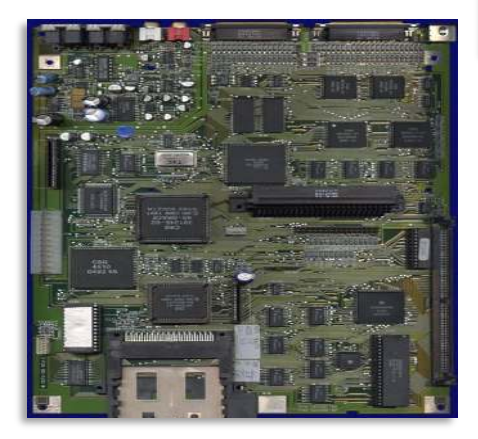

Malgrado la riduzione della scheda madre fu un successo e i costi di produzione fossero inferiori alla prima versione del CDTV, questa macchina non fu mai commercializzata. Troppo tardi!

Gli Amiga 1200 con l'AGA sarebbero usciti di li a poco e avevano già sviluppato il rimpiazzo del CDTV con il chip AGA che poi fu chiamato CD32. Furono realizzati una dozzina di CDTV-CR (la sigla CR sta per Costi Ridotti) per essere provati e usati a titolo dimostrativo.

Il processore del CDTV-II era sempre il buon vecchio 68000 ed essendo la scheda realizzata in base all'A-

miga 600 teoricamente si poteva espandere la macchina con schede acceleratrici per Amiga 600, ma il processore saldato sulla scheda madre inibiva l'uso di queste espansioni (come dire che le idee era buone, ma sempre e comunque realizzate molto superficialmente senza guardare oltre il proprio naso).

Per quanto riguardava la memoria aveva 1 MB di Chip RAM saldata e non espandibile, ma lo slot interno di espansione poteva gestire la Fast RAM e con la scheda FLASH/IDE era possibile aggiungere altre 2 MB di memoria, mentre con la PCMCIA altri 4 MB.

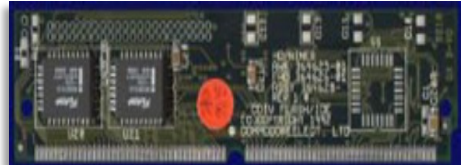

Per questo prodotto la Commodore realizzava due nuovi custom chip che si aggiungevano a quelli esistenti sull'Amiga 600: Grace e Beauty. Grace era una modifica di Gayle e ag-

giungeva il supporto CD-ROM al supporto IDE, FlashROM e PCMCIA, mentre Beauty invece gestiva l'LCD sul pannello frontale del CDTV-II, gestiva i pulsanti, la porta infrarossi e comunicava con il resto del sistema attraverso un micro controller.

Il kickstart non cambia e rimane in versione 2.05 (37.300) che era esattamente lo stesso dell'Amiga 600; il CD-ROM è un 2x (330 kb/s) connesso attraverso una interfaccia custom di Sony (non era ne Atapi ne SCSI).

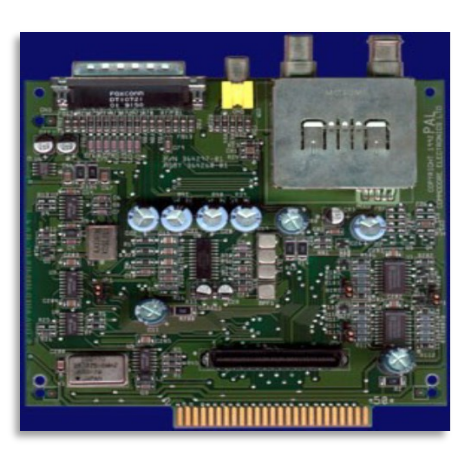

### PROCESSORI E COPROCESSORI A CONFRONTO PROCESSORI MOTOROLA E INTEL

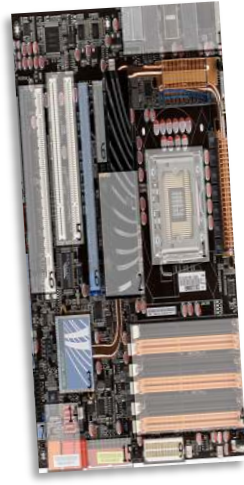

In questa pagina non vi voglio descrivere guerra tra produttori di processori e coprocessori, ma fare un raffronto tra le due realtà e spiegare come funzionano gli uni e gli altri e magari scoprire qualche segreto e qualche prodotto che a molti di voi

può essere sfuggito.

Sono stati prodotti tanti chip e la gente di solito compra quello più pubblicizzato, quello più conosciuto ignorando l'esistenza di altri che non sono da meno.

#### PROCESSORI MOTOROLA 68000

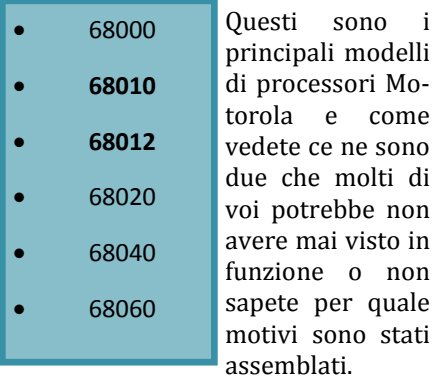

Dei due modelli sicuramente il 68012 è quello più sconosciuto e come vedrete in seguito scoprirete perché non fu mai preso in esame come processore per i modelli Amiga o sulle

#### schede acceleratrici.

A partire dal 68020 in poi sono stati costruiti dei modelli modificati per abbassare i prezzi e che hanno subito dei tagli come la mancanza della MMU oppure della FPU (unità in virgola mobile).

#### PROCESSORI INTEL

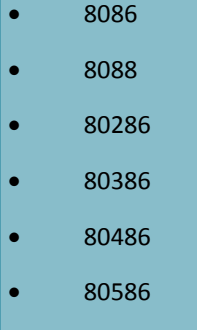

I processori x86<br>sono tantissimi. tantissimi. ma per raffrontare i due sistemi ho preso in esame i modelli più rappresentativi e comunque quelli più usati nel retrogaming e retrocomputing anche

se oggi una CPU di 2 anni fa è già considerata da retro-gaming.

Anche per questa serie ci sono modelli modificati realizzati da aziende concorrenti a Intel e che hanno delle differenze interne per abbassare i prezzi e allo stesso tempo cercare di migliorare le prestazioni.

#### MOTOROLA 68000:

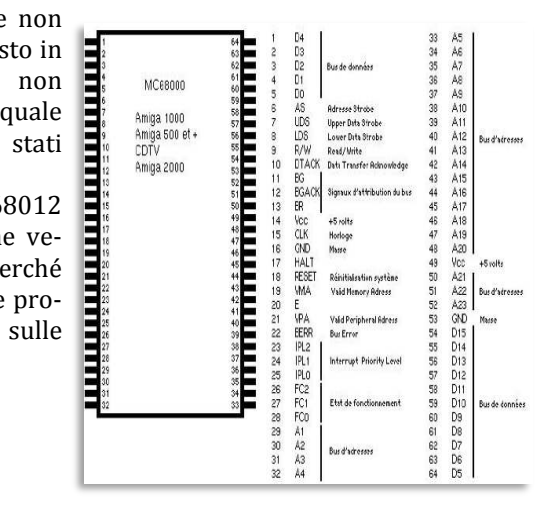

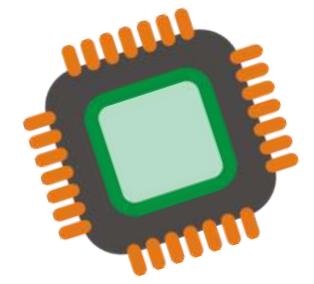

Questo processore è nato nel 1979 ed era quello presente nell'Amiga 1000 e nei successivi Amiga 500, Amiga 500+, Amiga 600, Amiga 2000 e l'Amiga CDTV (Commodore Dynamic Total Vision).

Il processore 68000 ha un bus indirizzi a 24-Bit e un bus dati a 16-Bit, ma viene considerato come se fosse un 16/32-Bit perché riceve i dati a 16- Bit, ma internamente esegue le istruzioni e i dati a 32-Bit.

Su tutti i modelli Amiga che usavano questa unità centrale la frequenza era impostata a 7,15 Mhz per i sistemi NTSC e 7,09 Mhz per i sistemi PAL.

Anche per questo processore esisteva<br>una variante conosciuta come conosciuta 68HC00 che era a tutti gli effetti un 68000, ma prodotto con la tecnologia CMOS (Complementary Metal Oxyde Silicon) che gli permetteva di avere frequenze più elevate: 8, 10, 12, 16 e 20 Mhz) con consumi inferiori al 68000 standard.

Questo processore un po' fuori standard si trovava invece sulle schede acceleratrici per Amiga e quando terminò la produzione del 68000 furono usati questi 68HC00 in sostituzione.

Alcuni di voi potrebbe avere nei propri Amiga 500 o 600 un 68000 più avanzato. Andate a scoprire che processore avete!

### PROCESSORI E COPROCESSORI A CONFRONTO PROCESSORI MOTOROLA E INTEL

#### MOTOROLA 68010 E 68012

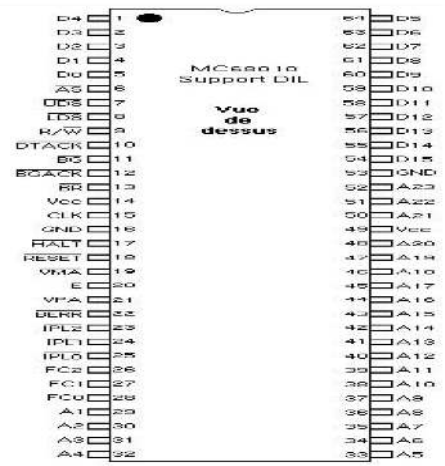

Questo processore 68010 non fu mai usato su un Computer Amiga, ma occasionalmente qualcuno potrebbe avercelo (andate a controllare!) dato che è compatibile a livello di pin con il 68000 e nella maggior parte dei casi non si avvertiva l'aumento di velocità perché la differenza con il 68000 era minima, ma i vantaggi erano altri.

Il 68010 integrava delle ottimizzazioni interne che gli permettevano di eseguire, in certe circostanze, le istruzioni più velocemente, ma la differenza maggiore con il 68000 era l'aggiunta del VBR (Vector Base Register) che conteneva l'indirizzo di partenza dei calcoli di tutti gli altri vettori del 68000.

Era in grado anche di indirizzare direttamente 16 MB di memoria ed erano state aggiunte delle nozioni di gestione della memoria e di macchine virtuali.

Questo processore era presente negli Amiga solo quando il proprietario decideva di cambiarlo con questo che aveva delle frequenze di 8, 10 e 12 Mhz.

(Mi sarebbe davvero piaciuto avere un Amiga 500 a 12 Mhz. Chissà quante soddisfazioni avrei avuto!!).

Il 68012 era una versione migliorata del 68010 e possedeva 31 linee di indirizzi potendo così gestire 2 MB di memoria. Questo processore, tuttavia, non è compatibile a livello di pin con il 68000 ed è per questo motivo che non si poteva usare con l'Amiga.

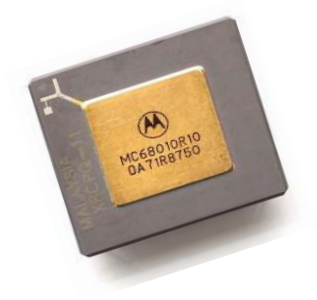

L'8088 aveva una frequenza tra i 4,77 e 8 Mhz e usava una architettura che gli permetteva di lavorare internamente a 16-Bit e indirizzare fino a 1 MB di RAM.

L'Intel 80C186 non fa parte della linea processori per Computer perché era usato come controller in sistemi embedded ed era una versione CMOS della CPU 80186.

#### PROCESSORI INTEL: 8086, 8088 E 80C186

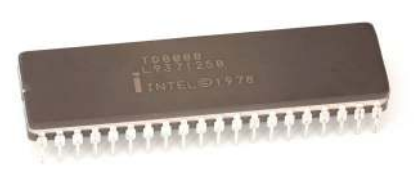

L'intel 8086 (nome in codice P1) è stato il primo processore del 1976 completamente a 16-Bit dato che con la sua architettura poteva lavorare con i numeri binari e poi passarli ad un bus dati entrambi a 16-Bit con delle frequenze di 5, 8 e 10 Mhz.

L'Intel 8088 fu rilasciato nel 1979 ed era il primo processore usato negli IBM PC e negli XT dato che era molto più economico dell'8086 dovuto alla disponibilità di chip con bus a 8-Bit meno costosi supportati dai PC di IBM.

### PROCESSORI E COPROCESSORI A CONFRONTO COPROCESSORI MOTOROLA E INTEL

#### MOTOROLA 68881

Si tratta di una unità di calcolo in virgola mobile separata dal processore centrale che accelera in maniera notevole le operazioni per il quale è stato costruito e tutto si integra nel sistema esistente.

Questa unità lavora in parallelo con il processore e quindi vuol dire che mentre il 68881 esegue certe istruzioni, il processore ne esegue della altre.

La gestione di questo processore avviene in due modi:

- Attraverso una istruzione di interfacciamento con il 68020 e 68030
- Emulazione software di questa interfaccia effettuata dal 68000 e 68010

L'emulazione di questa interfaccia fu usata solo dalle prime schede acceleratrici per Amiga dato che quella raccomandata era quella dei 68020 e 68030 ed era supportata praticamente da tutte le schede acceleratrici che utilizzavano questi processori.

Il 68881 poteva anche funzionare asincrono rispetto al clock del processore e quindi usare una FPU più veloce come un effetto turbo per le operazioni in virgola mobile. Questa unità supportava tutte le caratteristiche IEEE in virgola mobile così come la maggior parte delle funzioni aritmetiche, trascendentali e supportava la singola precisione a 32- Bit, la doppia precisione a 64-Bit e la precisione estesa a 80-Bit.

#### INTEL: 8087

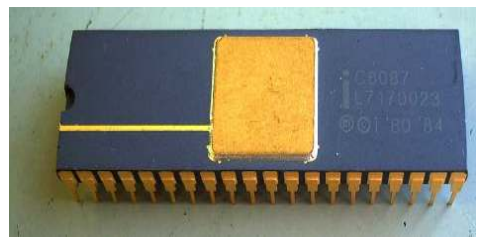

Questo coprocessore era presente nei sistemi con processore 8086 e 8088. Sia il processore che il coprocessore guardavano gli opcode provenienti dal bus e per poterlo fare entrambi i chip dovevano avere lo stesso BIU (Bus Interface Unit) e quindi il BIU 8086 che inviava il segnale di status della sua coda di prefetch al BIU 8087 (be si, è assai complicato da capire, forse è un po' troppo tecnico).

Questo modo di operare assicurava che entrambe le unità decodificavano sempre la stessa istruzione in parallelo e dato che le istruzioni del coprocessore partono con la sequenza di bit 11011 era facile per la 8087 ignorare tutte le altre.

Nello stesso modo la CPU ignorava tutte le istruzioni in virgola mobile ad eccetto quando queste accedevano alla memoria. In questo caso la CPU calcolava gli indirizzi dell'LSB (Least Significant Byte) degli operandi della memoria, facendo una lettura fittizia e a questo punto l'8087 accedeva al

#### bus dati.

Se c'era più di un accesso alla memoria era necessario caricare un operando di memoria con l'8087 che prendeva il controllo del bus del processore e terminata l'operazione lasciava il controllo del bus alla unità centrale. Dato che l'8087 e l'8086/88 erano collegati allo stesso bus sincrono, entrambi dovevano girare alla stessa velocità e che significava che con l'8087 erano possibili solo operazioni sincronizzate con il processore.

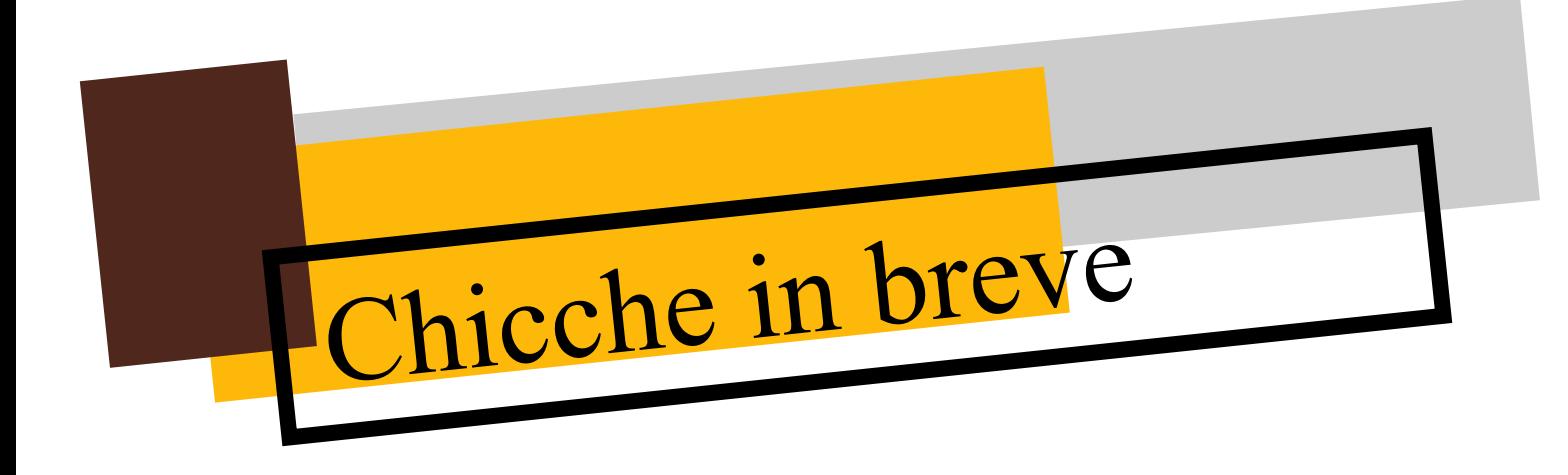

#### INTEL MEDIA BENCHMARK

Intel media benchmark (IMB) era un test per misurare le prestazioni delle CPU nell'eseguire codice MMX.

Questo benchmark includeva un test chiamato 3D che serviva a far aumentare il valore finale, ma non conteneva nessun codice MMX e quindi vi lascio indovinare perché fu incluso da Intel …

La stessa Intel ha dovuto poi ammettere che questo benchmark non era equo nei confronti dei processori di altri produttori.

Le CPU Intel avevano 2 unità che cercavano di eseguire codice MMX in parallelo senza quasi mai riuscirci, mentre le CPU AMD e Cyrix non possedevano questa peculiarità. Il benchmark è stato creato appositamente per Intel e ottimizzato a mano per queste 2 unità, mentre il software che era in circolazione non lo era.

Alla fine il test diceva che le CPU Intel erano più veloci ad eseguire codice MMX, ma nei programmi reali il K6, ad esempio, era decisamente più veloce degli Intel.

# Al prossimo imperdibile numero #02 Febbraio 2014